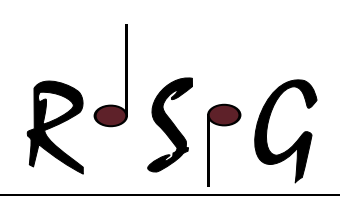

# Zugang zu LernSax absichern

## Einrichten der "Passwort vergessen"-Funktion

LernSax bietet eine Funktion "Passwort vergessen" an, die dabei helfen soll wieder Zugang zum eigenen Account zu erlangen, sollte man einmal seine Zugangsdaten vergessen haben. Diese muss jedoch zuerst unter Verwendung einer externen E-Mail-Adresse eingerichtet werden. Hierfür dient die folgende Anleitung.

### Schritt 1:

• Anmelden im LernSax und die Einstellungen öffnen.

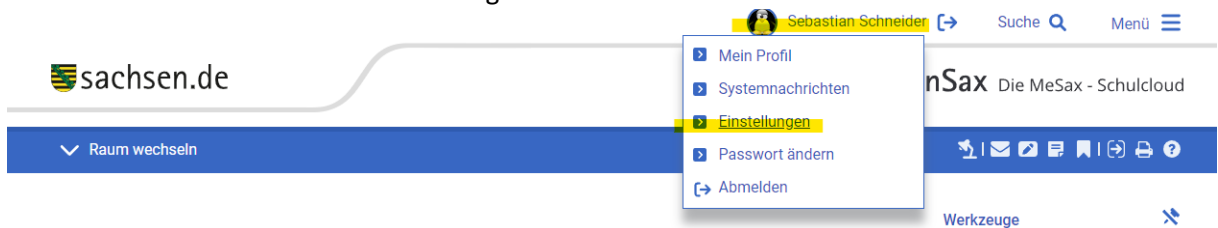

Die Einstellungen finden sich, indem man mit der Maus über den eigenen Benutzernamen am oberen Bildschirmrand fährt.

### Schritt 2:

• Öffne die Option für **ALTERNATIVE E-MAIL UND EXTERNE DIENSTE**

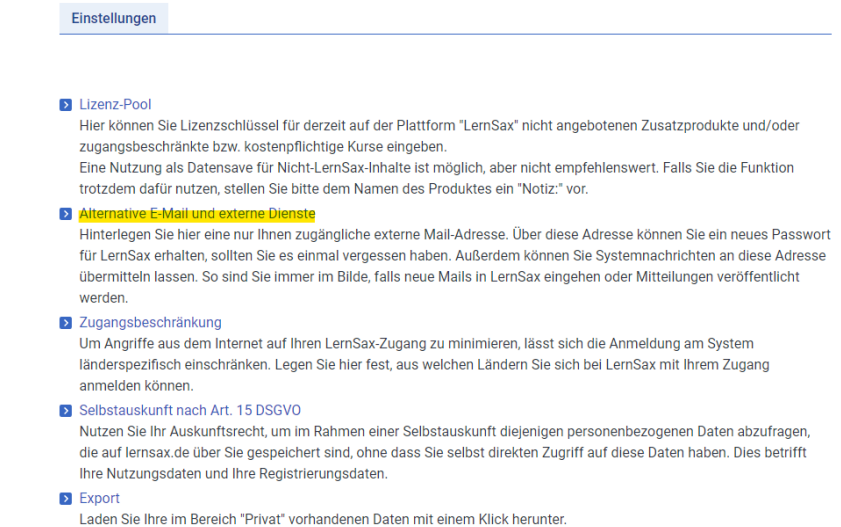

*Von: Sebastian Schneider*

# $R = \frac{1}{2}$

### Schritt 3:

• Eintragen der privaten E-Mail-Adresse unter **ALTERNATIVE E-MAIL-ADRESSE**

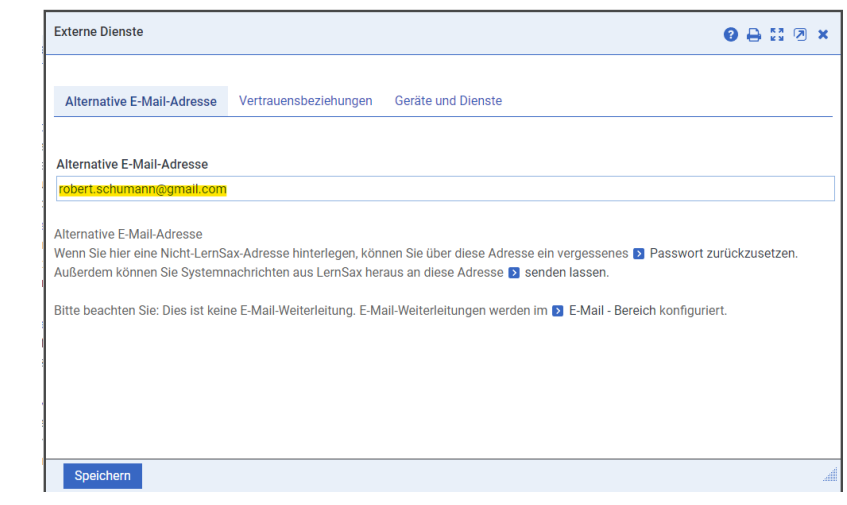

*Hinweis:* Es kann auch die E-Mail-Adresse der Eltern genutzt werden. Wichtig ist, dass man im Ernstfall Zugriff auf das angegebene Postfach hat. Aus Sicherheitsgründen sollte ebenfalls darauf geachtet werden, dass keine unbefugten Dritten das angegebene E-Mail-Konto abrufen können. Sonst droht die Gefahr der Accountübernahme.

Schritt 4:

• Speichern!

*Von nun an kann dieser Knopf auf der Anmelde-Seite genutzt werden, um das vergessene LernSax-Passwort zurückzusetzen:* 

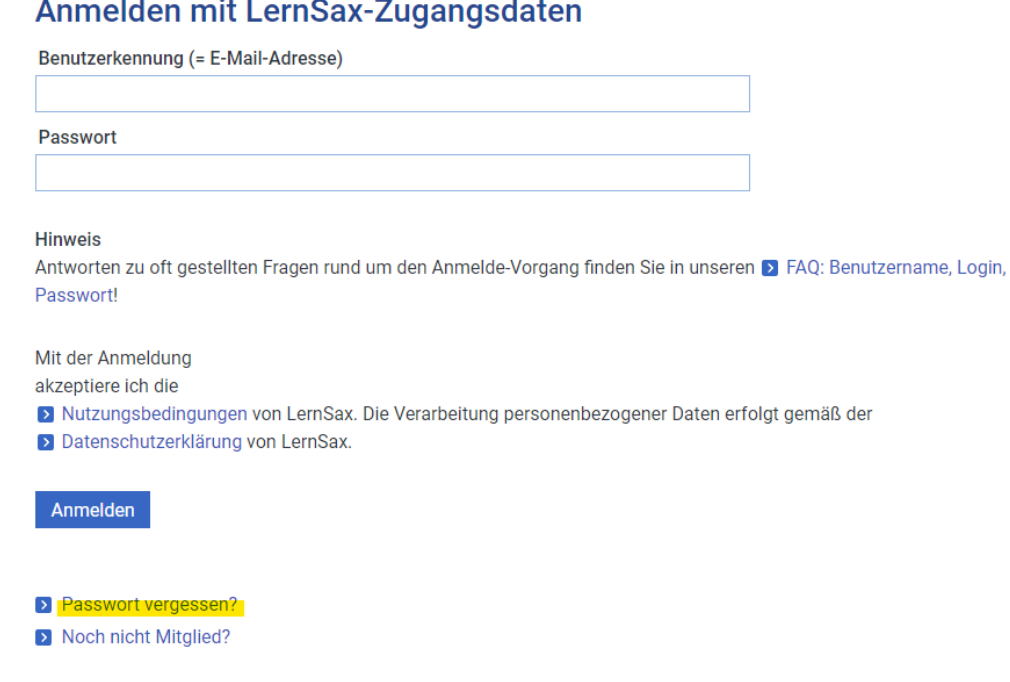

### $\mathbf{r}$  $\mathcal{L}_{\text{max}}$  $\sim$